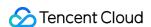

# TencentDB for Tendis Operation Guide Product Documentation

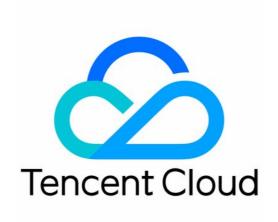

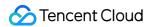

#### Copyright Notice

©2013-2024 Tencent Cloud. All rights reserved.

Copyright in this document is exclusively owned by Tencent Cloud. You must not reproduce, modify, copy or distribute in any way, in whole or in part, the contents of this document without Tencent Cloud's the prior written consent.

Trademark Notice

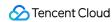

All trademarks associated with Tencent Cloud and its services are owned by Tencent Cloud Computing (Beijing) Company Limited and its affiliated companies. Trademarks of third parties referred to in this document are owned by their respective proprietors.

#### Service Statement

This document is intended to provide users with general information about Tencent Cloud's products and services only and does not form part of Tencent Cloud's terms and conditions. Tencent Cloud's products or services are subject to change. Specific products and services and the standards applicable to them are exclusively provided for in Tencent Cloud's applicable terms and conditions.

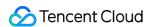

#### **Contents**

#### Operation Guide

Instance Connection Using Programming Languages

.Net Connection Sample

C Connection Sample

Go Connection Sample

Java Connection Sample

Node.js Connection Sample

PHP Connection Sample

Python Connection Sample

Instance Maintenance and Management

Specifying Projects for Instances

**Upgrading Instance Specification** 

**Terminating Instances** 

Monitoring Features

Configuring Security Groups

**Disabling Commands** 

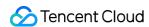

# Operation Guide Instance Connection Using Programming Languages .Net Connection Sample

Last updated: 2023-12-21 21:10:05

#### Preparations before running:

Download and install ServiceStack.Redis.

#### Sample code:

Do not use connection pool

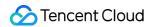

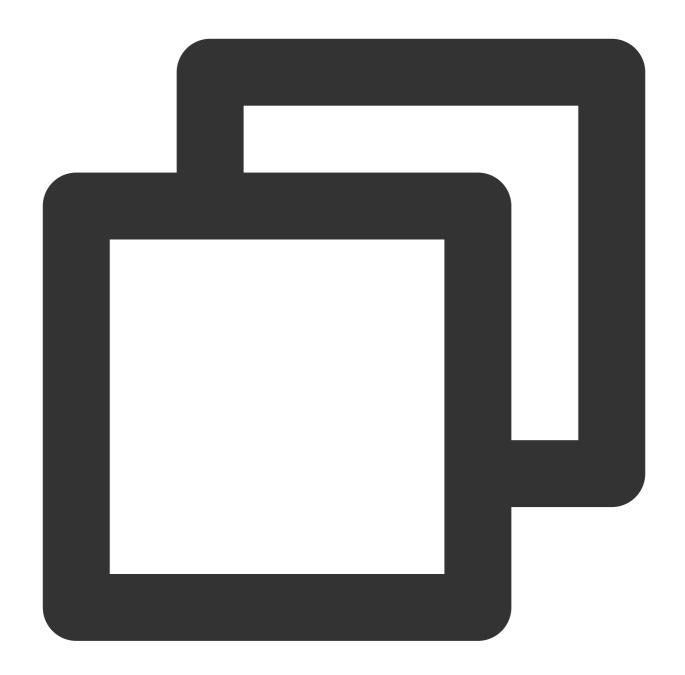

```
using System.Collections.Generic;
using System.Linq;
using System.Text;
using ServiceStack.Redis;
using System;

namespace ConsoleApplication1
{
    class Program
    {
        static void Main(string[] args)
```

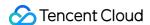

```
string host = "10.xx.xx.46";// The host address used to access the insta
int port = 6379;// Port number
string instanceId = "bd87dadc-8xx1-4xx1-86dd-021xxxcde96";// Instance ID
string pass = "1234567q";// Password

RedisClient redisClient = new RedisClient(host, port, instanceId + ":" +
string key = "name";
string value = "QcloudV5!";
redisClient.Set(key, value); // Set the value
System.Console.WriteLine("set key:[" + key + "]value:[" + value + "]");
string getValue = System.Text.Encoding.Default.GetString(redisClient.Get
System.Console.WriteLine("value:" + getValue);
System.Console.Read();
}
}
}
```

Use ServiceStack 4.0 connection pool

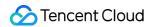

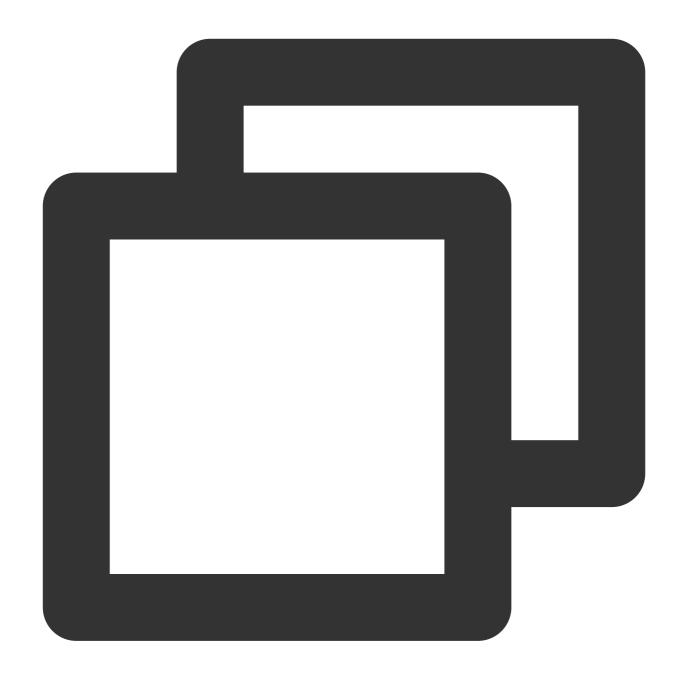

```
using System.Collections.Generic;
using System.Linq;
using System.Text;
using ServiceStack.Redis;
using System;

namespace ConsoleApplication2
{
    class Program
    {
        static void Main(string[] args)}
```

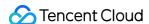

```
string[] testReadWriteHosts = new[] {
             "redis://:fb92bxxxabf11e5:1234xx8a1A@10.x.x.1:6379" /*redis://:instanc
             };
             RedisConfig.VerifyMasterConnections = false;// Need to be set
             PooledRedisClientManager redisPoolManager = new PooledRedisClientManag
             10/*connection pool timeout period*/, testReadWriteHosts);
             for (int i = 0; i < 100; i++)
                 IRedisClient redisClient = redisPoolManager.GetClient();// Get the
                 RedisNativeClient redisNativeClient = (RedisNativeClient)redisClie
                 redisNativeClient.Client = null;// Need to be set
                 try
                {
                   string key = "test1111";
                   string value = "test1111";
                   redisClient.Set(key, value);
                   redisClient.Dispose();//
                catch (Exception e)
                    System.Console.WriteLine(e.Message);
            System.Console.Read();
         }
     }
}
```

Use ServiceStack 3.0 connection pool

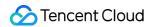

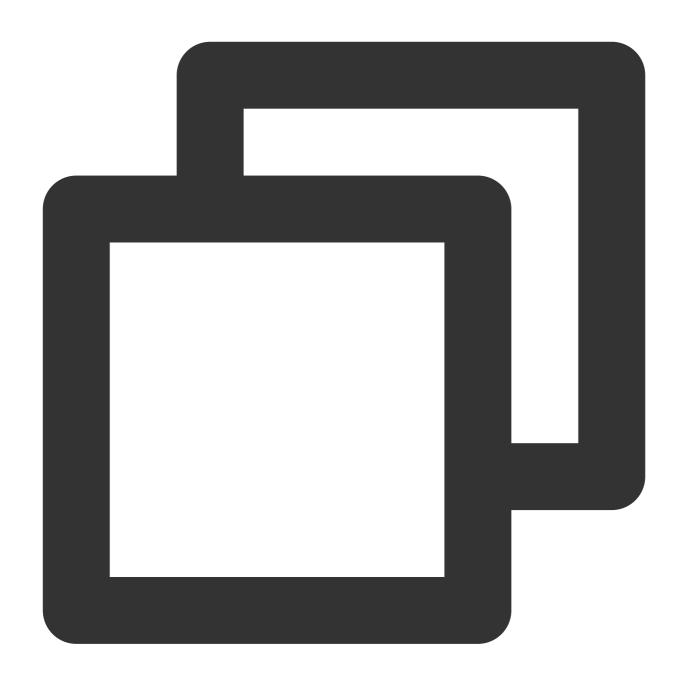

```
using System.Collections.Generic;
using System.Linq;
using System.Text;
using ServiceStack.Redis;
using System;

namespace ConsoleApplication3
{
   class Program
   {
     static void Main(string[] args)
```

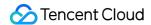

```
string[] testReadWriteHosts = new[] {
               "fb92bfxxbf11e5:123456xx1A@10.x.x.1:6379" /*instance ID:password@acc
               };
               PooledRedisClientManager redisPoolManager = new PooledRedisClientMan
               quantity*/, 10/*connection pool timeout period*/, testReadWriteHosts
               for (int i = 0; i < 100; i++)
               IRedisClient redisClient = redisPoolManager.GetClient();// Get the c
               try
                  string key = "test1111";
                  string value = "test1111";
                  redisClient.Set(key, value);
                  redisClient.Dispose();//
              }
              catch (Exception e)
                   System.Console.WriteLine(e.Message);
          }
          System.Console.Read();
     }
  }
}
```

```
set key:[name]value:[QcloudV5!]
value:"QcloudV5!"
=
```

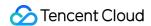

# C Connection Sample

Last updated: 2023-12-21 21:10:31

#### **Preparations before running:**

Download and install hiredis.

Sample code:

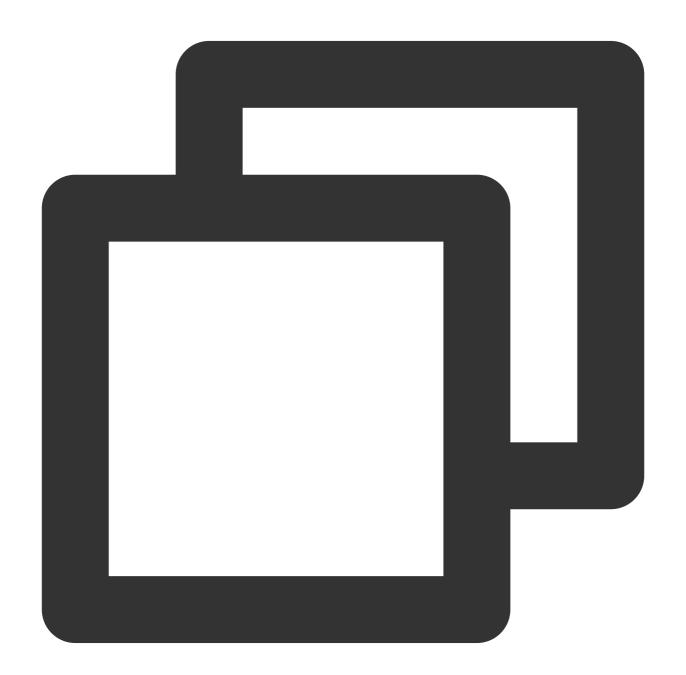

#include <stdio.h>
#include <stdlib.h>

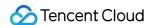

```
#include <string.h>
#include <hiredis.h>
int main(int argc, char **argv) {
   unsigned int j;
   redisContext *c;
    redisReply *reply;
if (argc < 4) {
     printf("Usage: 192.xx.xx.195 6379 instance_id password\\n");
      exit(0);
    }
    const char *hostname = argv[1];
    const int port = atoi(argv[2]);
   const char *instance_id = argv[3];
    const char *password = argv[4];
    struct timeval timeout = \{ 1, 500000 \}; // 1.5 seconds
    c = redisConnectWithTimeout(hostname, port, timeout);
    if (c == NULL \mid | c \rightarrow err) {
        if (c) {
            printf("Connection error: %s\\n", c->errstr);
            redisFree(c);
        } else {
            printf("Connection error: can't allocate redis context\\n");
        exit(1);
    }
    /* AUTH */
    reply = redisCommand(c, "AUTH %s", password);
    printf("AUTH: %s\\n", reply->str);
    freeReplyObject(reply);
    /* PING server */
    reply = redisCommand(c, "PING");
    printf("PING: %s\\n", reply->str);
    freeReplyObject(reply);
    /* Set a key */
    reply = redisCommand(c, "SET %s %s", "name", "credis_test");
    printf("SET: %s\\n", reply->str);
    freeReplyObject(reply);
    /* Try a GET */
```

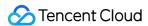

```
reply = redisCommand(c, "GET name");
printf("GET name: %s\\n", reply->str);
freeReplyObject(reply);

/* Disconnects and frees the context */
redisFree(c);

return 0;
}
```

```
[root@VM_0_194_centos hiredis]# ./example 192 195 6379 84ffd722-b506-4934 -9025-645bb2a0997b 1234567q
AUTH: OK
PING: PONG
SET: OK
GET name: credis_test
[root@VM_0_194_centos_hiredis]# |
```

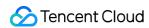

# Go Connection Sample

Last updated: 2023-12-21 21:10:45

**Preparations before running:** 

Download the Go-redis client.

Sample code:

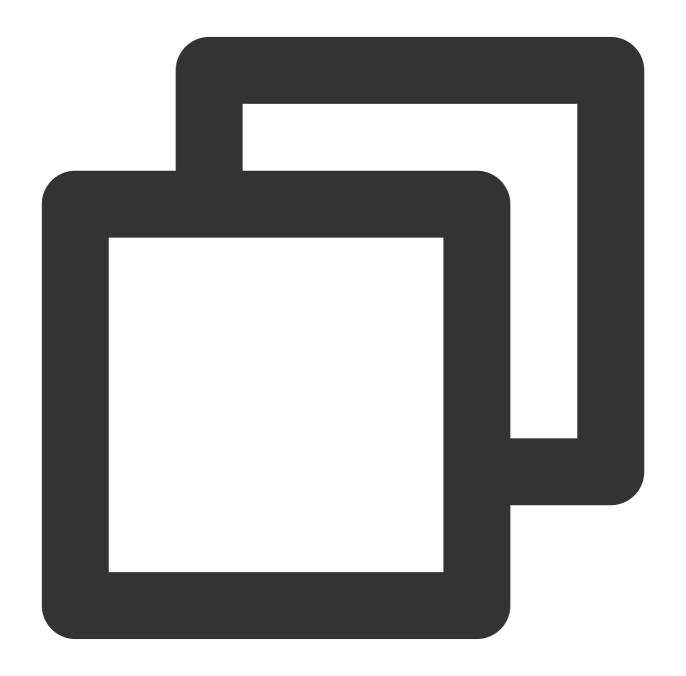

package main

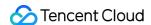

```
import(
   "fmt"
   "redis"
   "log"
)
func main() {
  const host=192.xx.xx.195
  const port=6379
  const instanceId="84ffd722-b506-4934-9025-64xxx997b"
  const pass="123d7sq"
   // Connect to the Tendis server via the IP address "192.xx.xx.195:6379" and auth
  spec := redis.DefaultSpec().Host(host).Port(port).Password(instanceId+":"+pass);
   client, err := redis.NewSynchClientWithSpec(spec)
  if err != nil { // Whether an error occurs with the connection
      log.Println("error on connect redis server")
     return
   }
  newvalue :=[]byte("QcloudV5!");
  err=client.Set("name", newvalue);
   if err != nil { // Incorrect value
     log.Println(err)
     return
   }
  value, err := client.Get("name") // Value
   if err != nil {
      log.Println(err)
      return
```

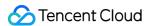

```
fmt.Println("name value is:",fmt.Sprintf("%s", value)) // Output
}
```

```
[root@VM_0_194_centos go_src]# go run testRedis.go
name value is: QcloudV5!
[root@VM_0_194_centos go_src]#
```

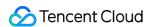

# Java Connection Sample

Last updated: 2023-12-21 21:10:55

#### **Preparations before running:**

Download the Jedis client.

Sample code:

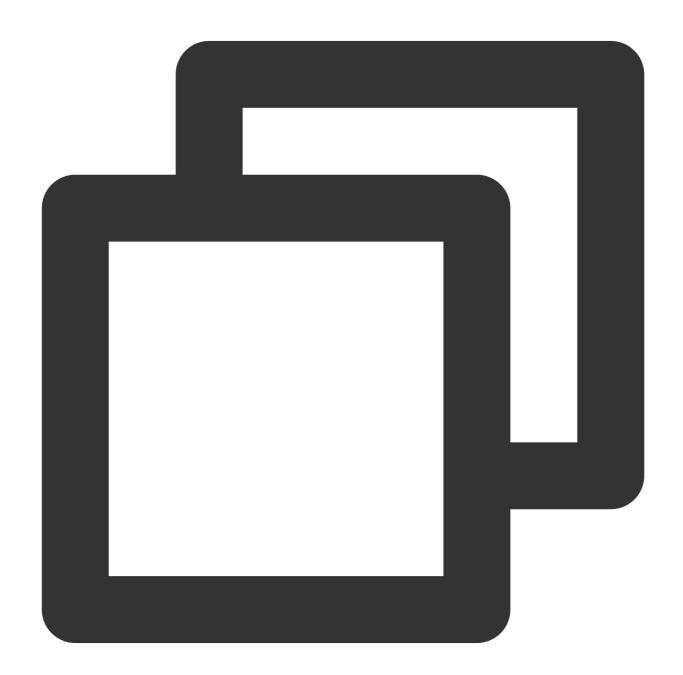

import redis.clients.jedis.Jedis;

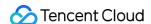

```
public class HelloRedis {
 public static void main(String[] args) {
        try {
            /**Enter your Tendis instance private IP, port number, instance ID, and
            String host = "192.xx.xx.195";
            int port = 6379;
            String instanceid = "crs-09xxxqv";
            String password = "123ad6aq";
            // Connect to the Tendis instance
            Jedis jedis = new Jedis(host, port);
            // Authenticate
            jedis.auth(instanceid + ":" + password);
            /**You can start manipulating the Tendis instance. For more information
            // Set the key
            jedis.set("redis", "tencent");
            System.out.println("set key redis suc, value is: tencent");
            // Get the key
            String value = jedis.get("redis");
            System.out.println("get key redis is: " + value);
            // Close and exit
            jedis.quit();
            jedis.close();
        } catch (Exception e) {
            e.printStackTrace();
    }
}
```

```
[root@vM_0_194_centos bin]# ./java -cp jedis-2.4.2.jar:. HelloRedis set key redis suc, value is: tencent get key redis is: tencent
```

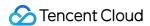

# Node.js Connection Sample

Last updated: 2023-12-21 21:11:10

#### **Preparations before running:**

Run the following command to install node-redis:

npm install hiredis redis

Sample code:

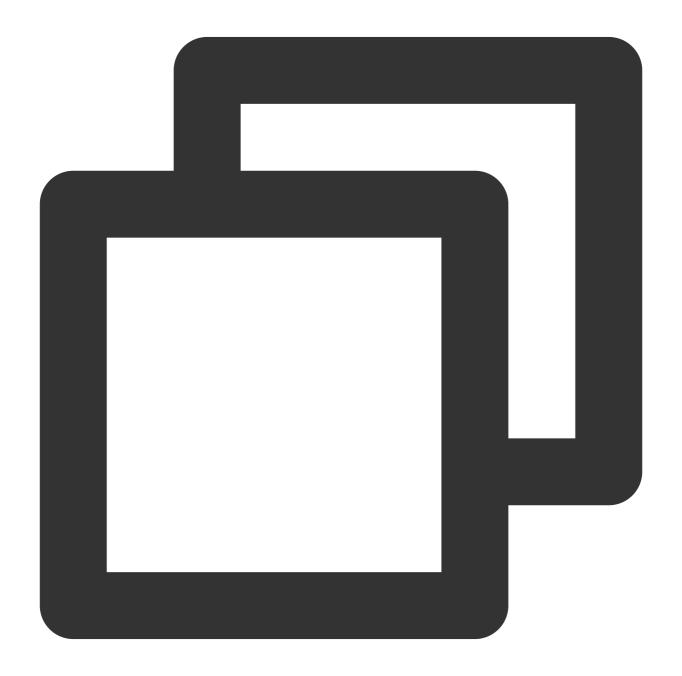

var redis = require("redis");

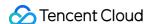

```
/**Enter your Tendis instance private IP, port number, instance ID, and password in
var host = "192.xx.xx.2",
port = "6379",
instanceid = c53xx52f-55dc-4c22-a941-630xxx88",
pwd = "12as6zb";
// Connect to the Tendis instance
var client = redis.createClient(port, host, {detect_buffers: true});
// Connection error
client.on("error", function(error) {
    console.log(error);
});
// Authenticate
client.auth(instanceid + ":" + pwd);
/**You can start manipulating the Tendis instance. */
// Set the key
client.set("redis", "tencent", function(err, reply){
    if (err) {
        console.log(err);
            return;
    console.log("set key redis " + reply.toString() + ", value is tencent");
});
// Get the key
client.get("redis", function (err, reply) {
    if (err) {
        console.log(err);
        return;
    console.log("get key redis is:" + reply.toString());
// End the program and close the client
    client.end();
});
```

```
[root@VM_0_3_centos bin]# ./node Test.js
set key redis suc, value is:OK
get key redis is:tencent
_
```

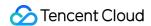

# PHP Connection Sample

Last updated: 2023-12-21 21:11:22

#### **Preparations before running:**

Download the phpredis client.

Sample code:

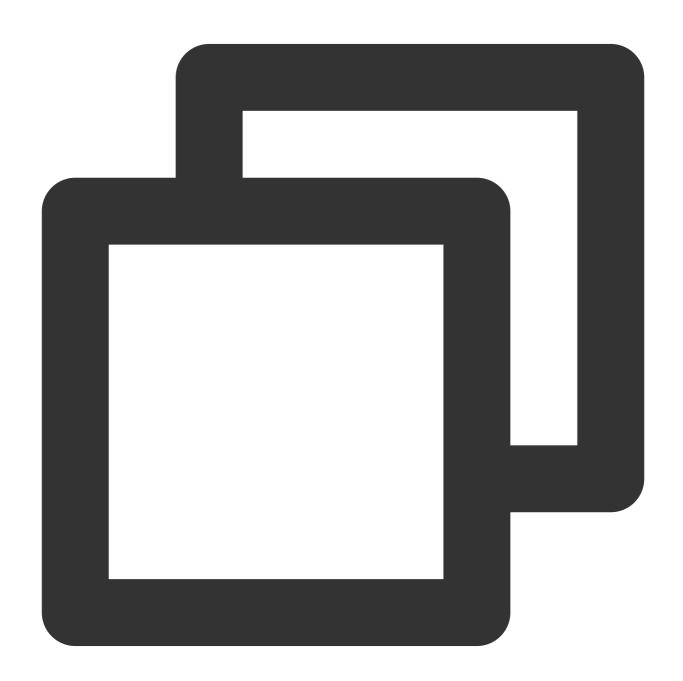

<?php

/\*\*Enter your Tendis instance private IP, port number, instance ID, and password

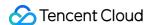

```
host = "192.xx.xx.2";
 port = 6379;
 $pwd = "123tj6na";
 $redis = new Redis();
 // Connect to the Tendis instance
 if ($redis->connect($host, $port) == false) {
   die($redis->getLastError());
  }
 // Authenticate
 if ($redis->auth($pwd) == false) {
   die($redis->getLastError());
  }
 /**You can start manipulating the Tendis instance. For more information, please v
 // Set the key
 if ($redis->set("redis", "tencent") == false) {
   die($redis->getLastError());
 echo "set key redis suc, value is:tencent\\n";
 // Get the key
 $value = $redis->get("redis");
 echo "get key redis is:".$value."\\n";
?>
```

```
[root@vM_0_3_centos bin]# ./php Test.php
set key redis suc, value is:tencent
get key redis is:tencent
```

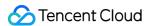

# Python Connection Sample

Last updated: 2023-12-21 21:11:33

#### **Preparations before running:**

Download and install redis-py.

Sample code:

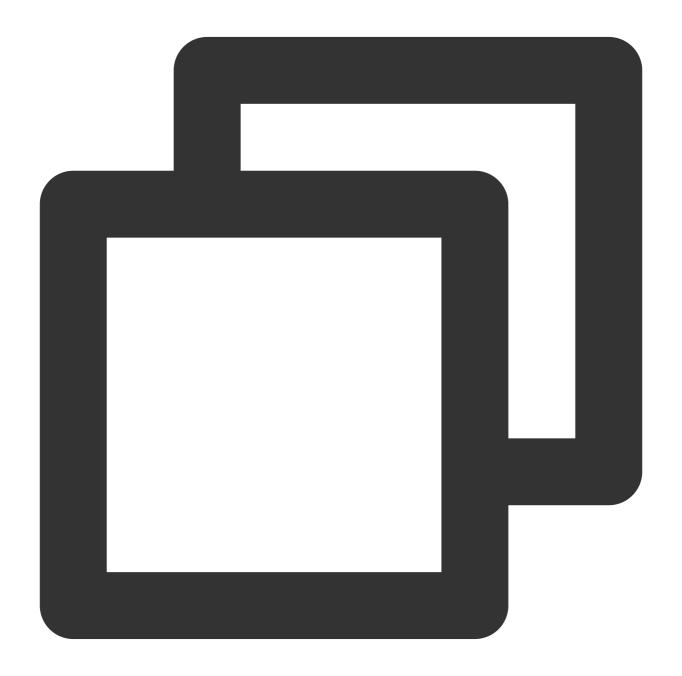

```
#!/usr/bin/env python
#-*- coding: utf-8 -*-
```

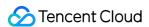

```
#Replace with the host address and port number of the instance to be connected
host = '192.xx.xx.195'
port = 6379

#Replace with the password of the instance to be connected

pwd='password'

#When connecting, specify the AUTH information through the "password" parameter.
r= redis.StrictRedis(host=host, port=port, password=pwd)

#Database operations can be performed after the connection is established. For more
r.set('name', 'python_test');
print r.get('name')
```

```
[root@VM_0_194_centos fasterquan]# python redis-python.py
python_test
[root@VM_0_194_centos fasterquan]#
```

# Instance Maintenance and Management Specifying Projects for Instances

Last updated: 2023-12-21 21:11:48

This document describes how to assign instances to different projects in the console for easier management.

#### Overview

TencentDB for Tendis supports assigning instances to different projects for easier management. Assigned instances can be reassigned to other projects.

#### Note:

Assigning and reassigning TencentDB instances will not affect the services provided by the instances.

#### **Directions**

1. Log in to the TencentDB for Tendis console, select a region, select the desired instance in the instance list, and click **More** > **Assign to Project** at the top.

#### Note:

Alternatively, you can click the instance name/ID, and on the displayed instance details page, click **Assign to Project** in the **Project** section.

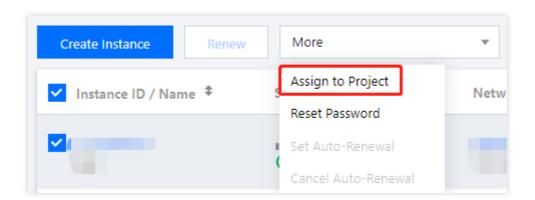

2. In the pop-up dialog box, select a project and click **OK**.

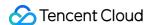

# **Upgrading Instance Specification**

Last updated: 2023-12-21 21:11:57

This document describes how to upgrade the node specification and expand shard disk capacity for a TencentDB for Tendis instance in the console.

#### Overview

You can elastically scale your TencentDB for Tendis instances as needed to ensure sufficient resources and better resource allocation.

#### Note:

Currently, TencentDB for Tendis does not support capacity reduction, and the Storage Edition supports neither capacity expansion nor reduction.

#### **Directions**

1. Log in to the TencentDB for Tendis console. In the instance list, select a region at the top, locate the instance to be scaled, and click **Configure** > **Expand Cache** or **Expand Disk** in the **Operation** column.

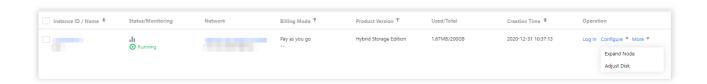

2. In the pop-up dialog box, adjust the configuration and click **OK**.

#### Note:

After the configuration is adjusted, the instance will be charged at the price of the new configuration.

To avoid failure in capacity reduction, the capacity after reduction should be at least 1.3 times the amount of existing data.

When shards are added or deleted, the system will automatically balance the slot configuration and migrate data.

During capacity expansion and reduction, such blocking commands as BLPOP, BRPOPLPUSH, and SUBSCRIBE may fail once or more (which is related to the number of shards). Please assess the impact on your business before starting capacity expansion and reduction.

During capacity expansion and reduction, commands executed on an instance with read-only replicas enabled may fail once or more (which is related to the number of shards). Please assess the impact on your business before starting capacity expansion and reduction.

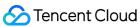

3. Return to the instance list. After the status of the instance changes to **Running**, the instance can be used normally.

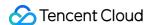

# Terminating Instances

Last updated: 2023-12-21 21:12:09

This document describes how to terminate a TencentDB for Tendis instance in the console.

#### Overview

Based on your business needs, you can return pay-as-you-go instances in the console in a self-service manner.

After a pay-as-you-go instance is returned, it will be moved to the TencentDB recycle bin and retained there for 24 hours. During the retention period, the instance cannot be accessed but can be restored after startup.

When an instance is returned and its status has changed to **Isolated**, it will no longer generate fees.

#### Note:

After the instance is terminated, its data cannot be recovered, and its backup files will also be terminated, so the data cannot be restored in the cloud. Please store your backup files safely elsewhere in advance.

When an instance is terminated, its IP address will be released.

#### **Directions**

1. Log in to the TencentDB for Tendis console. In the instance list, select a region at the top, locate the desired instance, and click **More** > **Terminate** in the **Operation** column.

| Billing Mode T    | Product Version ▼      | Used/Total   | Creation Time ‡     |
|-------------------|------------------------|--------------|---------------------|
| Pay as you go<br> | Hybrid Storage Edition | 1.67MB/200GB | 2020-12-31 10:37:13 |
|                   |                        |              |                     |

2. In the pop-up dialog box, confirm that everything is correct and click **Terminate**.

#### Note:

Note that all data will be cleared and cannot be recovered after termination.

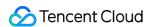

# **Monitoring Features**

Last updated: 2023-12-21 21:12:28

TencentDB for Tendis provides a complete and easy-to-use monitoring service where you don't have to worry about, for example, collecting monitoring data or OPS of the monitoring system. The monitoring service includes Proxy monitoring, Redis monitoring, and Tendis monitoring which summarizes the monitoring data of an entire instance.

Details are as follows:

Proxy monitoring: provides monitoring information of all Proxy nodes in an instance. TencentDB for Tendis instances in standard or cluster architecture have Proxy nodes.

Redis monitoring: provides monitoring information of TencentDB for Tendis primary and secondary nodes.

Tendis monitoring: summarizes the monitoring data of an entire instance (including Proxy nodes and Tendis nodes) and aggregates data according to the SUM, AVG, MAX, and LAST aggregation algorithms.

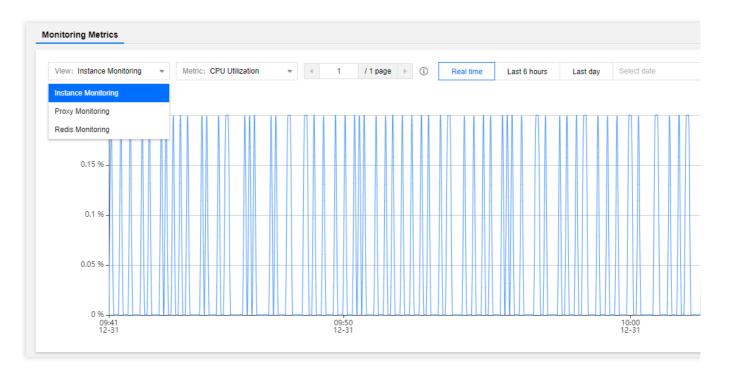

### Monitoring Granularity and Monitoring Data Retention Period

Tendis currently supports monitoring metrics at the 1-minute, 5-minutes, 1-hour, or 1-day granularity. For the retention period of monitoring data at each granularity, please see Use Limits.

# Viewing Monitoring Information

You can view TencentDB for Tendis monitoring information in the instance list and on the instance monitoring page in the TencentDB for Tendis console, or in the Cloud Monitor console.

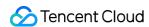

Instance list: log in to the TencentDB for Tendis console, click the **View Monitoring** icon in the instance list as shown below, and view monitoring metrics in the pop-up window on the right.

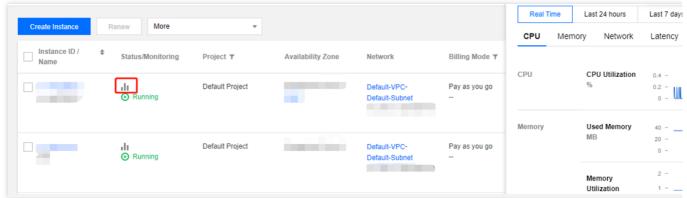

Instance monitoring page: log in to the TencentDB for Tendis console, click an instance ID in the instance list and enter the instance management page, select **System Monitoring**, and view monitoring data on the **Monitoring Metrics** tab.

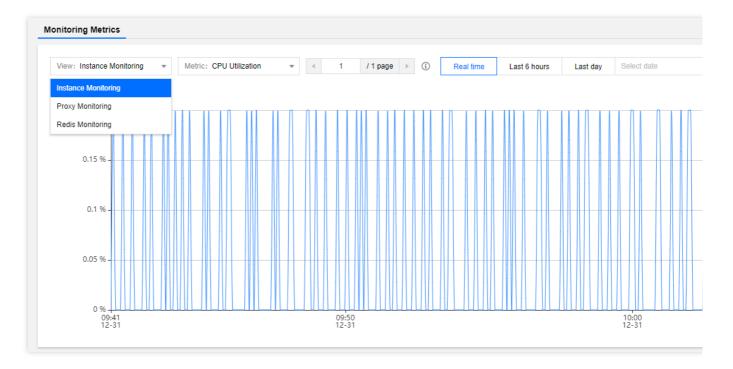

# Monitoring Metric Description

#### **Proxy monitoring**

Each Tendis instance contains at least 3 Proxy nodes. Generally, the number of Proxy nodes is 1.5 times that of Tendis nodes. The Proxy node supports the following monitoring metrics:

| Catego | ry Metric          | Parameter | Unit | Description           |
|--------|--------------------|-----------|------|-----------------------|
| CPU    | CPU<br>utilization | cpu_util  | %    | Proxy CPU utilization |

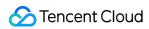

|         | Total requests                     | proxy_commands     | requests/second | The number of Proxy command executions per second                                                                                   |
|---------|------------------------------------|--------------------|-----------------|----------------------------------------------------------------------------------------------------|
|         | Key requests                       | cmd_key_count      | keys/second     | The number of keys accessed by a command per second                                                                                 |
|         | Mget requests                      | cmd_mget           | requests/second | The number of Mget command executions per second                                                                                    |
| Request | Execution errors                   | cmd_err            | errors/second   | The number of Proxy command execution errors per second, for example, when a command does not exist, parameters are incorrect, etc. |
|         | Big value requests                 | cmd_big_value      | requests/second | The number of executions of commands larger than 32 KB per second                                                                   |
|         | Connections                        | connections        | -               | The number of TCP connections to an instance                                                                                        |
|         | Connection usage                   | connections_util   | %               | The ratio of the number of TCP connections to the maximum number of connections                                                     |
|         | Inbound<br>traffic                 | in_flow            | MB/s            | Private network inbound traffic                                                                                                    |
|         | Inbound<br>traffic<br>utilization  | in_bandwidth_util  | %               | The ratio of the actually used private inbound traffic to the maximum traffic                                                       |
| Network | Inbound<br>traffic limit<br>count  | in_flow_limit      | -               | The number of times inbound traffic triggers a traffic limit                                                                        |
|         | Outbound traffic                   | out_flow           | MB/s            | Private network outbound traffic                                                                                                    |
|         | Outbound traffic utilization       | out_bandwidth_util | %               | The ratio of the actually used private outbound traffic to the maximum traffic                                                      |
|         | Outbound<br>traffic limit<br>count | out_flow_limit     | -               | The number of times outbound traffic triggers a traffic limit                                                                       |

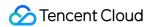

| Latency | Average<br>execution<br>latency            | latency_avg   | ms | The average execution latency from Proxy to Redis server                                                                                              |
|---------|--------------------------------------------|---------------|----|----------------------------------------------------------------------------------------------------|
|         | Max<br>execution<br>latency                | latency_max   | ms | The maximum execution latency from Proxy to Redis server                                                                                              |
|         | Average read latency                       | latency_read  | ms | The average execution latency of read commands from Proxy to Redis server. For more information about read command types, please see Command types.   |
|         | Average<br>write<br>latency                | latency_write | ms | The average execution latency of write commands from Proxy to Redis server. For more information about write command types, please see Command types. |
|         | Average<br>latency of<br>other<br>commands | latency_other | ms | The average execution latency of commands other than read and write commands from Proxy to Redis server                                               |

#### **Redis monitoring**

The Redis node monitoring includes monitoring information of all primary nodes and secondary nodes in an instance or a cluster. The following monitoring metrics are supported.

| Category | Metric                | Parameter        | Unit | Description                                                         |
|----------|-----------------------|------------------|------|---------------------------------------------------------------------|
| CPU      | CPU<br>utilization    | cpu_util         | %    | Average CPU utilization                                             |
| Network  | Connections           | connections      | -    | The number of connections from Proxy to a node                      |
| Network  | Connection usage      | connections_util | %    | The connection usage of a node                                      |
| Memory   | Used<br>memory        | mem_used         | MB   | Memory capacity actually used, including data and cache             |
|          | Memory<br>utilization | mem_util         | %    | The ratio of the memory actually used to the total memory requested |
|          |                       |                  |      |                                                                     |

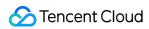

|          | Keys                      | keys       | _               | Total number of keys stored in an instance (first-level keys)                                                                                      |
|----------|---------------------------|------------|-----------------|----------------------------------------------------------------------------------------------------|
|          | Expired<br>keys           | expired    | -               | The number of keys expired in a time window, which is equal to the value of `expired_keys` output by the `info` command                            |
|          | Evicted<br>keys           | evicted    | -               | The number of keys evicted in a time window, which is equal to the value of `evicted_keys` output by the `info` command                            |
|          | Replication delay         | repl_delay | Byte            | The command delay between the secondary node and the primary node                                                                                  |
|          | Total requests            | commands   | queries/second  | QPS, that is, the number of command executions per second                                                                                          |
|          | Read<br>requests          | cmd_read   | requests/second | The number of read command executions per second. For more information about read command types, please see Command types.                         |
| Request  | Write requests            | cmd_write  | requests/second | The number of write command executions per second. For more information about write command types, please see Command types.                       |
|          | Other requests            | cmd_other  | requests/second | The number of command (excluding write and read commands) executions per second                                                                    |
| Response | Slow<br>queries           | cmd_slow   | -               | The number of command executions with a latency greater than the `slowlog-log-slower-than` configuration                                           |
|          | Read request hits         | cmd_hits   | -               | The number of keys successfully requested by read commands, which is equal to the value of the `keyspace_hits` metric output by the `info` command |
|          | Read<br>request<br>misses | cmd_miss   | -               | The number of keys unsuccessfully requested by read commands, which is equal to the value of the                                                   |

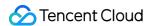

|                       |                |   | `keyspace_misses` metric output by the  `info` command                           |
|-----------------------|----------------|---|----------------------------------------------------------------------------------|
| Read request hit rate | cmd_hits_ratio | % | Key hits/(Key hits + Key misses). This metric reflects the cache miss situation. |

#### **Tendis monitoring**

The Tendis monitoring includes all monitoring data of an instance, including the monitoring data of Proxy nodes and Redis nodes, which is aggregated by the SUM, AVG, MAX, and LAST algorithms.

| Category | Metric                                    | Associated<br>Node View | Parameter    | Unit | Description                                                                                       |
|----------|-------------------------------------------|-------------------------|--------------|------|---------------------------------------------------------------------------------------------------|
|          | CPU<br>utilization                        | Tendis<br>node          | cpu_util     | %    | Average CPU utilization                                                                           |
| CPU      | Max CPU<br>utilization of<br>a node       | Tendis<br>node          | cpu_max_util | %    | The maximum CPU utilization of a node (shard or replica) in an instance                           |
| Memory   | Used<br>memory                            | Tendis<br>node          | mem_used     | МВ   | Memory capacity actually used, including data and cache                                           |
|          | Memory<br>utilization                     | Tendis<br>node          | mem_util     | %    | The ratio of the memory actually used to the total memory requested                               |
|          | Max<br>memory<br>utilization of<br>a node | Tendis<br>node          | mem_max_util | %    | The maximum memory utilization of a node (shard or replica) in an instance                        |
|          | Keys                                      | Tendis<br>node          | keys         | -    | Total number of keys stored in an instance (first-level keys)                                     |
|          | Expired<br>keys                           | Tendis<br>node          | expired      | -    | The number of keys expired in a time window, which is equal to the value of `expired_keys` output |

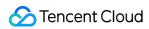

|         |                                    |                |                    |      | by the `info` command                                                                                                   |
|---------|------------------------------------|----------------|--------------------|------|----------------------------------------------------------------------------------------------------|
|         | Evicted<br>keys                    | Tendis<br>node | evicted            | -    | The number of keys evicted in a time window, which is equal to the value of 'evicted_keys' output by the 'info' command |
| Network | Connections                        | Proxy<br>node  | connections        | -    | The number of TCP connections to an instance                                                                            |
|         | Connection usage                   | Proxy<br>node  | connections_util   | %    | The ratio of the number of TCP connections to the maximum number of connections                                         |
|         | Inbound<br>traffic                 | Proxy<br>node  | in_flow            | MB/s | Private network inbound traffic                                                                                         |
|         | Inbound<br>traffic<br>utilization  | Proxy<br>node  | in_bandwidth_util  | %    | The ratio of the actually used private inbound traffic to the maximum traffic                                           |
|         | Inbound<br>traffic limit<br>count  | Proxy<br>node  | in_flow_limit      | -    | The number of times inbound traffic triggers a traffic limit                                                            |
|         | Outbound traffic                   | Proxy<br>node  | out_flow           | MB/s | Private network outbound traffic                                                                                        |
|         | Outbound<br>traffic<br>utilization | Proxy<br>node  | out_bandwidth_util | %    | The ratio of the actually used private outbound traffic to the maximum traffic                                          |
|         | Outbound<br>traffic limit<br>count | Proxy<br>node  | out_flow_limit     | -    | The number of times outbound traffic triggers a traffic limit                                                           |
|         | Average execution                  | Proxy<br>node  | latency_avg        | ms   | Average execution latency from Proxy to                                                                                 |

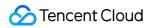

|         | latency                                    |                |               |                 | Redis server                                                                                                    |
|---------|--------------------------------------------|----------------|---------------|-----------------|----------------------------------------------------------------------------------------------------|
|         | Max<br>execution<br>latency                | Proxy<br>node  | latency_max   | ms              | Maximum execution latency from Proxy to Redis server                                                                                                  |
|         | Average read latency                       | Proxy<br>node  | latency_read  | ms              | The average execution latency of read commands from Proxy to Redis server. For more information about read command types, please see Command types.   |
|         | Average<br>write<br>latency                | Proxy<br>node  | latency_write | ms              | The average execution latency of write commands from Proxy to Redis server. For more information about wirte command types, please see Command types. |
|         | Average<br>latency of<br>other<br>commands | Proxy<br>node  | latency_other | ms              | The average execution latency of commands other than read and write commands from Proxy to Redis server                                               |
| Request | Total requests                             | Tendis<br>node | commands      | requests/second | QPS, that is, the number of command executions per second                                                                                             |
|         | Read<br>requests                           | Tendis<br>node | cmd_read      | requests/second | The number of read command executions per second. For more information about read command types, please see Command types.                            |
|         | Write                                      | Tendis         | cmd_write     | requests/second | The number of write                                                                                                    |

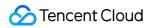

| requests                  | node           |               |                 | command executions<br>per second. For more<br>information about<br>write command<br>types, please see<br>Command types.                            |
|---------------------------|----------------|---------------|-----------------|----------------------------------------------------------------------------------------------------|
| Other requests            | Tendis<br>node | cmd_other     | requests/second | The number of command (excluding write and read commands) executions per second                                                                    |
| Big value requests        | Proxy<br>node  | cmd_big_value | requests/second | The number of executions of commands larger than 32 KB per second                                                                                  |
| Key<br>requests           | Proxy<br>node  | cmd_key_count | keys/second     | The number of keys accessed by a command per second                                                                                                |
| Mget<br>requests          | Proxy<br>node  | cmd_mget      | requests/second | The number of Mget command executions per second                                                                                                   |
| Slow<br>queries           | Tendis<br>node | cmd_slow      | -               | The number of command executions with a latency greater than the `slowlog-log-slower-than` configuration                                           |
| Read request hits         | Tendis<br>node | cmd_hits      | -               | The number of keys successfully requested by read commands, which is equal to the value of the `keyspace_hits` metric output by the `info` command |
| Read<br>request<br>misses | Tendis<br>node | cmd_miss      | -               | The number of keys unsuccessfully requested by read                                                                                                |

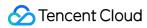

|  |                             |                |                |   | commands, which is equal to the value of the 'keyspace_misses' metric output by the 'info' command                 |
|--|-----------------------------|----------------|----------------|---|----------------------------------------------------------------------------------------------------|
|  | Execution errors            | Proxy<br>node  | cmd_err        | - | The number of command execution errors, for example, when a command does not exist, parameters are incorrect, etc. |
|  | Read<br>request hit<br>rate | Tendis<br>node | cmd_hits_ratio | % | Key hits/(Key hits +<br>Key misses). This<br>metric reflects the<br>cache miss situation.                          |

#### **Command types**

| Туре             | Commands                                                                                                    |
|------------------|----------------------------------------------------------------------------------------------------|
| Read<br>command  | get, strlen, exists, getbit, getrange, substr, mget, llen, lindex, lrange, sismember, scard, srandmember, sinter, sunion, sdiff, smembers, sscan, zrange, zrangebyscore, zrevrangebyscore, zrangebylex, zrevrangebylex, zcount, zlexcount, zrevrange, zcard, zscore, zrank, zrevrank, zscan, hget, hmget, hlen, hstrlen, hkeys, hvals, hgetall, hexists, hscan, randomkey, keys, scan, dbsize, type, ttl, touch, pttl, dump, object, memory, bitcount, bitpos, georadius_ro, georadiusbymember_ro, geohash, geopos, geodist, pfcount                                                                                                    |
| Write<br>command | set, setnx, setex, psetex, append, del, unlink, setbit, bitfield, setrange, incr, decr, rpush, lpush, rpushx, linsert, rpop, lpop, brpop, brpoplpush, blpop, lset, ltrim, lrem, rpoplpush, sadd, srem, smove, spop, sinterstore, sunionstore, sdiffstore, zadd, zincrby, zrem, zremrangebyscore, zremrangebyrank, zremrangebylex, zunionstore, zinterstore, hset, hsetnx, hmset, hincrby, hincrbyfloat, hdel, incrby, decrby, incrbyfloat, getset, mset, msetnx, swapdb, move, rename, renamenx, expire, expireat, pexpireat, flushdb, flushall, sort, persist, restore, restore-asking, migrate, bitop, geoadd, georadius, georadiusbymember, pfadd, pfmerge, pfdebug |

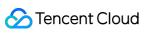

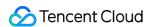

# Configuring Security Groups

Last updated: 2023-12-21 21:12:45

#### Overview

A security group is a stateful virtual firewall capable of filtering. As an important means for network security isolation provided by Tencent Cloud, it can be used to set network access controls for one or more TencentDB instances. Instances with the same network security isolation demands in one region can be put into the same security group, which is a logical group. TencentDB and CVM share the security group list and are matched with each other within the security group based on rules. For specific rules and limitations, please see Security Group Overview.

#### Note:

TencentDB security group currently only supports network access control for VPCs and public network but not the classic network.

Security groups that currently support public network access are available only in the Guangzhou, Shanghai, Beijing, and Chengdu regions.

As TencentDB does not have active outbound traffic, outbound rules are not applicable to TencentDB.

# Security Group Configuration for TencentDB

#### Step 1. Create a security group

- 1. Log in to the CVM console.
- 2. Select **Security Group** on the left sidebar, select a region, and click **New**.
- 3. In the pop-up dialog box, configure the following items and click **OK**.

**Template**: select a template based on the service to be deployed on the TencentDB instance in the security group, which simplifies the security group rule configuration, as shown below:

| Template                                                     | Description                                                                                                    | Remarks                                           |
|--------------------------------------------------------------|----------------------------------------------------------------------------------------------------|---------------------------------------------------|
| Open all ports                                               | All ports are open. May present security issues.                                                                                          | -                                                 |
| Open ports 22, 80,<br>443, and 3389 and the<br>ICMP protocol | Ports 22, 80, 443, and 3389 and the ICMP protocol are opened to the internet. All ports are opened to the private network.                | This template does not take effect for TencentDB. |
| Custom                                                       | You can create a security group and then add custom rules. For detailed directions, please see "Step 2. Add a security group rule" below. | -                                                 |

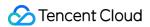

Name: name of the security group.

**Project**: by default, **DEFAULT PROJECT** is selected. Select a project for easier management.

**Notes**: a short description of the security group for easier management.

#### Step 2. Add a security group rule

- 1. On the Security Group page, click **Modify Rules** in the **Operation** column on the row of the security group for which to configure a rule.
- 2. On the security group rule page, click **Inbound rule > Add a Rule**.
- 3. In the pop-up dialog box, set the rule.

**Type**: **Custom** is selected by default. You can also choose another system rule template.

**Source** or **Target**: traffic source (inbound rules) or target (outbound rules). You need to specify one of the following options:

| Source or Target                                                                                          | Description                                                                                                    |
|----------------------------------------------------------------------------------------------------|----------------------------------------------------------------------------------------------------|
| A single IPv4 address or an IPv4 range                                                                    | In CIDR notation, such as 203.0.113.0, 203.0.113.0/24 or 0.0.0.0/0, where 0.0.0.0/0 indicates all IPv4 addresses will be matched.                                                                                                    |
| A single IPv6 address or an IPv6 range                                                                    | In CIDR notation, such as FF05::B5, FF05:B5::/60, ::/0 or 0::0/0, where ::/0 or 0::0/0 indicates all IPv6 addresses will be matched.                                                                                                    |
| ID of referenced security group. You can reference the ID of: Current security group Other security group | To reference the current security group, please enter the ID of security group associated with the CVM.  You can also reference another security group in the same region and belongs to the same project by entering the security group ID. |
| Reference an IP address object or IP address group object in a parameter template.                        | -                                                                                                    |

**Protocol port**: enter the protocol type and port range or reference a protocol/port or protocol/port group in a parameter template.

#### Note:

To connect to TencentDB for Tendis, port 6379 must be opened.

Policy: Allow or Refuse. Allow is selected by default.

Allow: traffic to this port is allowed.

Refuse: data packets will be discarded without any response.

**Notes**: a short description of the rule for easier management.

4. Click Complete.

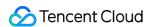

#### Step 3. Configure a security group

A security group is an instance-level firewall provided by Tencent Cloud for controlling inbound traffic of TencentDB. You can associate a security group with an instance when purchasing it or later in the console.

#### Note:

Currently, security groups can be configured only for TencentDB for Tendis instances in VPC.

- 1. Log in to the TencentDB for Tendis console. In the instance list, click an instance ID or **Manage** in the **Operation** column to access the instance management page.
- 2. On the Security Group page, click Configure Security Group.
- 3. In the pop-up dialog box, select the security group to be bound and click **OK**.

### Security Group Rule Import

- 1. On the Security Group page, click the ID of the target security group.
- 2. On the inbound rules or outbound rules tab, click **Import Rule**.
- 3. In the pop-up dialog box, select an edited inbound/outbound rule template file and click Import.

#### Note:

If there are existing rules in the security group, export them before importing new rules. Existing rules are overwritten after importing.

# Security Group Clone

- 1. On the Security Group page, locate the desired security group and click **More** > **Clone** in the **Operation** column.
- 2. In the pop-up dialog box, select the target region and target project, enter the new security group name, and click **OK**. If the new security group needs to be associated with a CVM instance, do so by managing the CVM instances in the security group.

# Security Group Deletion

- 1. On the Security Group page, locate the security group to be deleted and click **More** > **Delete** in the **Operation** column.
- 2. Click **OK** in the pop-up dialog box. If the current security group is associated with a CVM instance, it must be disassociated before it can be deleted.

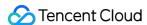

# **Disabling Commands**

Last updated: 2023-12-21 21:12:59

This document describes how to disable commands in the TencentDB for Tendis console.

#### Overview

TencentDB for Tendis supports disabling some commands that may cause service instability or accidentally delete data, by configuring the disable-command-list parameter.

#### **Directions**

#### Disabling a command

- 1. Log in to the TencentDB for Tendis console, select a region, click an instance ID in the instance list, and enter the instance management page.
- 2. Select **Parameter Configuration** > **Modifiable Parameters** and configure the list of commands to be disabled in the disable-command-list parameter line.

#### Note:

Commands that can be disabled include flushall, flushdb, keys, hgetall, eval, evalsha, and script.

Command disablement will take effect within two minutes for existing connections without restarting the Tendis service.

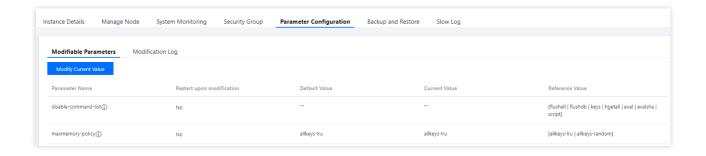

#### **Enabling a disabled command**

1. Log in to the TencentDB for Tendis console, select a region, click an instance ID in the instance list, and enter the instance management page.

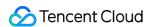

2. Select **Parameter Configuration** > **Modifiable Parameters** and remove a command from the list of disabled commands in **Current Value** to enable it.

#### **Parameter modification history**

- 1. Log in to the TencentDB for Tendis console, select a region, click an instance ID in the instance list, and enter the instance management page.
- 2. View the parameter modification history in **Parameter Configuration** > **Modification Log**.